# Honeywell

# © 2013 Honeywell International Inc. [www.cn.security.honeywell.com](http://www.cn.security.honeywell.com/)<br>Document 800-15900 Rev. A

**MCM-23 SUPER II**

用户手册

# **1.** 装箱清单

拆封时请检查包装盒内的部件是否齐全。

MCM-23 SUPER II 是 23XX 系列主机的功能扩展模块,可以通过 GPRS 和 SMS 两种通信方式, 将 23XX 系列主机 监测到的警情无线上报给接警中心或用户。

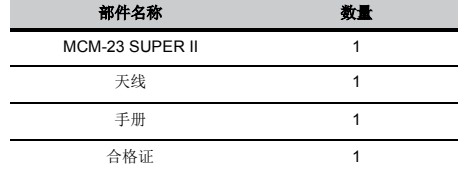

若出现配件缺失,请及时与经销商联系。

# **2.** 概述

#### 系统特点

如[图](#page-0-0) 1 所示, 不接 P1 和 P2 跳帽, 然后上电, 若 CR1 指示灯闪烁, 说明进入信号检测模式。根据指示灯状态查看 信号强度。CR2、CR3、CR4 三个指示灯的状态显示信号强度:

- 支持 GPRS 无线网络,采用 AES-128Bit 加密,通信更安全。
- 短消息报警提示,用户可及时获取警情报告,支持 2 个手机用户号码。
- 多种报警方式可选(短信和 GPRS)。
- 支持界面参数配置。
- 支持短信布/撤防。
- 支持双中心方案。

# **3.** 安装与操作

### 正面图与背面图

下图为 MCM-23 SUPER II 的正面图和背面图:

<span id="page-0-0"></span>图 **1** 正面图

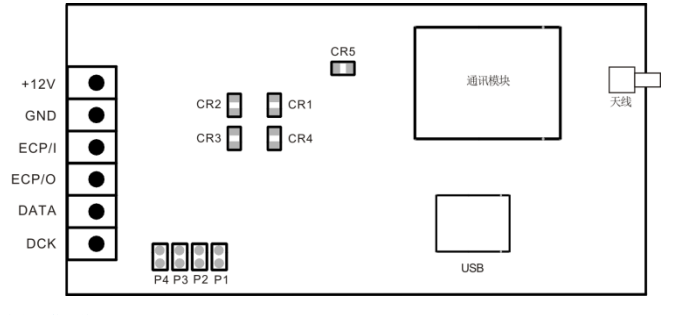

<span id="page-0-1"></span>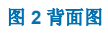

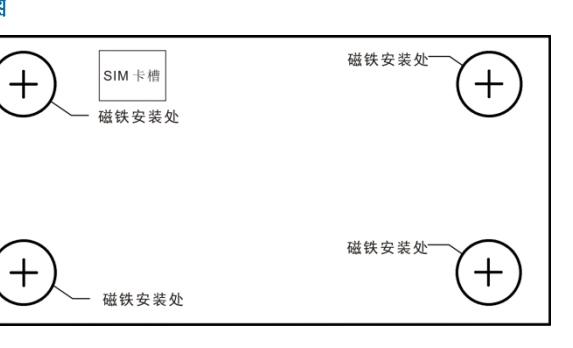

当有需要通过短信发送的报告产生时,MCM-23 SUPER II 会将报告短信发送给指定手机号码用户。报告短信的事

# 接线 按照以下步骤安装 MCM-23 SUPER II:

1. 如[图](#page-0-1) 1和图 2所示, 分别插入 SIM 卡和天线。

- 2. 按照下图将 MCM-23 SUPER II 和 23XX 系列主机相连:
- 

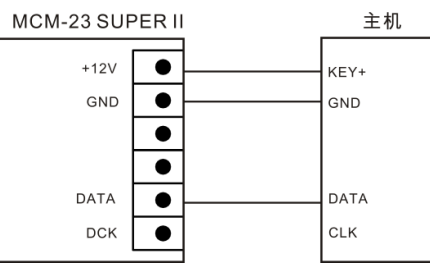

注意: 若主机有 CLK 接口, 则将其与 MCM-23 SUPER II 的 DCK 接线端子接线。

# 选择安装位置

- 若只有 1 个指示灯亮,信号为"弱";
- 若其中 2 个指示灯亮,信号为"中";
- 若其中 3 个指示灯亮,信号为"强"。

建议将主机安装于信号强的地点。

若 CR1、CR2、CR3、CR4 四个指示灯同时闪烁,表示该模块为非法模块,模块不工作。

# 跳帽设置

### **SUPER** 系列主机跳帽设置:

如**[图](#page-0-0) 1** 所示, 若 MCM-23 SUPER II 安装于 SUPER 系列主机, 跳帽设置如下:

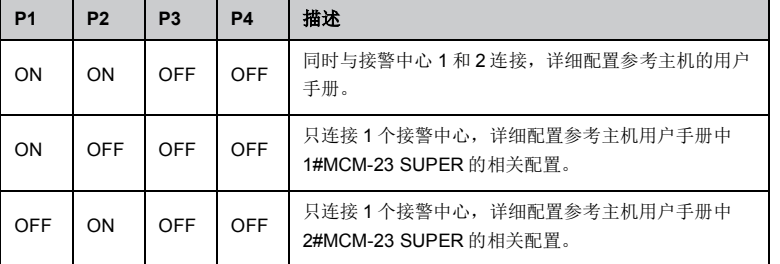

MCM-23 SUPER II 上电后,从主机配置中获取所有网络通讯参数。

# 非 **SUPER** 系列主机跳帽设置:

如**[图](#page-0-0) 1** 所示, 若 MCM-23 SUPER II 安装于非 SUPER 系列主机, 跳帽设置如下:

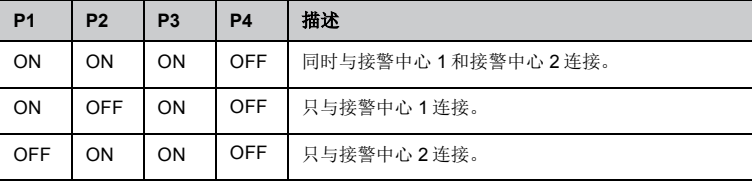

注意: MCM-23 SUPER II 安装在非 SUPER 系列主机时, 在接警中心显示对应的设备名称为 MCM-23。

### 恢复出厂值(仅针对非**SUPER**系列主机):

上电前安装 P4 跳帽, 上电后, 取下 P4 跳帽。

默认出厂值如下:

- 主机类型:4
- 安装员码:012345
- 工作方式:000000(短信、GPRS 均关闭)
- 所有电话号码全为零
- 键盘地址:06,07
- GPRS 心跳时间:30 秒

## 指示灯说明

### 如[图](#page-0-0) 1 所示,正常工作时的指示灯说明如下:

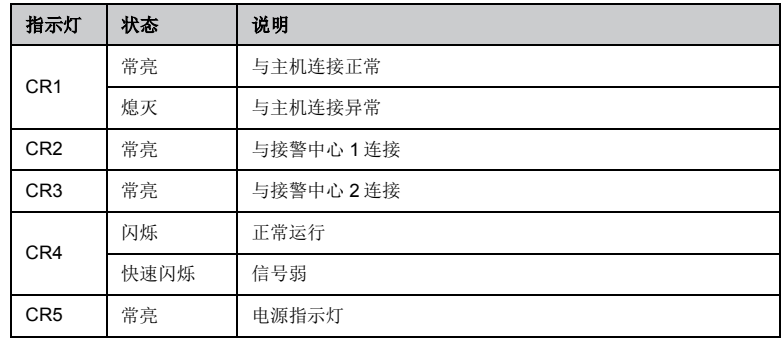

# **4.** 报告短信与配置

# 报告短信格式

件内容和说明如下:

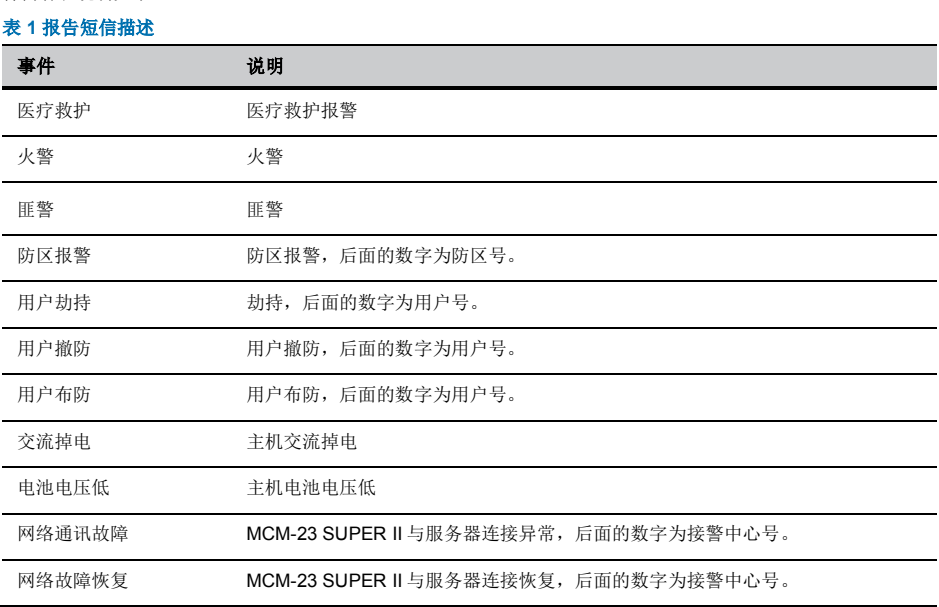

报告短信格式为"事件:防区号或用户号"。 例: 若 1 号用户布防, 则发送短信内容为"用户布防: 1"。

# 短信布防**/**撤防

#### 使用绑定手机号码的手机发送短信到 MCM-23 SUPER II 可布防和撤防主机:

• 布防: 发送短信内容为"布防+用户密码"。例如: 若用户密码是"1234",发送短信内容为"布防1234"。 • 撤防:发送短信内容为"撤防+用户密码"。例如:若用户密码是"1234",发送短信内容为"撤防1234"。

# 配置

通过配置软件升级和配置 MCM-23 SUPER II。

# 中国**RoHS**

根据信息产业部等部委颁布的《电子信息产品污染控制管理办法》及相关标准的要求,本产品的相关信息如下:

产品中有毒有害物质或元素的名称及含量见下表:

# 产品中有毒有害物质或元素的名称及含量

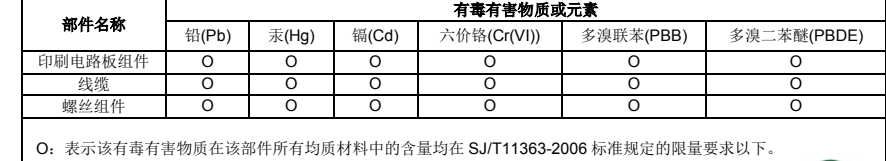

X:表示该有毒有害物质至少在该部件的某一均质材料中的含量超出 SJ/T11363-2006 标准规定的限量要求。

# 霍尼韦尔安防, 您值得信赖的安防合作伙伴

# **Honeywell Security**

**e** 

亚太区总部 中国上海市遵义路 100 号虹桥上海城 A 座 35 楼  $#H$ : +86 21-22196888 传真:+86 21-62370740

# Honeywell

**MCM-23 SUPER II**

# © 2013 Honeywell International Inc. <u>[www.security.honeywell.com](http://www.security.honeywell.com/)</u><br>Document 800-15900 Rev. A

**User Guide**

#### **1. Shipping List**

Check if the packing contents match the packing list on receiving the products. The packing list is as below:

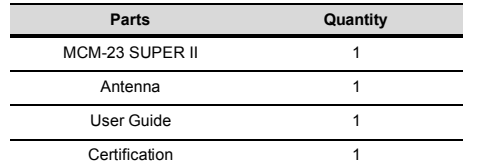

MCM-23 SUPER II is designed for the extending functionality of the 23XX control panel by reporting alarms detected by the 23XX control panel to the central station or users wirelessly, based on the GPRS or SMS.

Contact your local retailer as soon as possible if anything is missing in your package.

#### **2. Introduction**

#### **Feature**

- Support GPRS wireless network that is protected by the AES-128Bit encryption, providing more reliable communication.
- Instant alarm report by messages; support 2 mobile phone numbers per one MCM-23 SUPER II.
- Multiple alarm reporting methods (SMS and GPRS).
- Support configuration via the configuration software.
- Support arm/disarm via text message.
- Support dual CMS solution.

the jumpers on P1 and P2 (see *[Figure 1](#page-1-0)*). Power up and the CR1 indicator flashes, indicating that the in signal test mode. Check the signal strength according to the status of the indicators. Indicators CR2, CR3 and CR4 show the strength of the signal:

- The signal strength is "low" if only one of the indicators is on;
- The signal strength is "middle" if two of the indicators are on;
- The signal strength is "high" if all the three indicators are on.

It is recommended that the signal strength of the installation location should be "high".

#### **3. Installation and Operation**

#### **Front & Rear View**

The following figure shows the front view and rear view of the MCM-23 SUPER II: **Figure 1 Front View**

<span id="page-1-0"></span>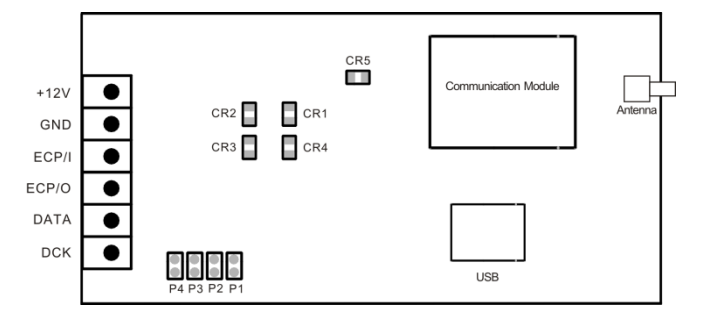

#### <span id="page-1-1"></span>**Figure 2 Rear View**

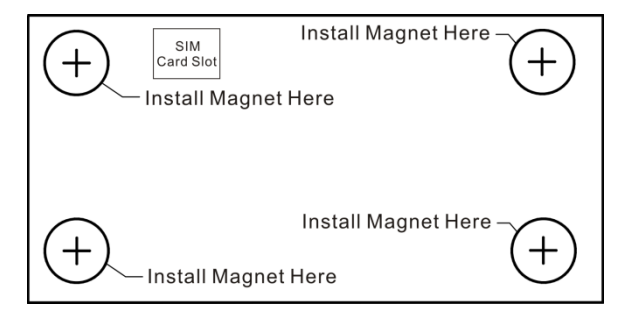

# **Wiring**

Perform the following steps to install MCM-23 SUPER II:

- 1. See *[Figure 1](#page-1-0)* and *[Figure 2](#page-1-1)*, insert the SIM card and antenna.
- 2. Wire the MCM-23 SUPER II and the 23XX Control Panel according to the following figure:

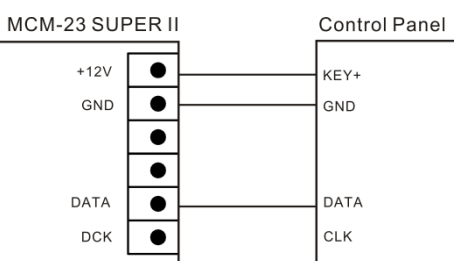

**Note**: If the control panel has CLK terminal, wire it with the DCK terminal of MCM-23 SUPER II.

#### **he Installation Location**

If indicators CR1, CR2, CR3 and CR4 flash simultaneously, it means the module is illegal and it cannot work.

control panel (see

#### **Jumper Settings**

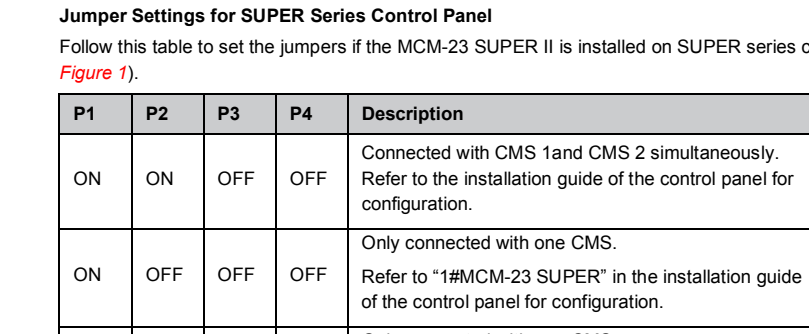

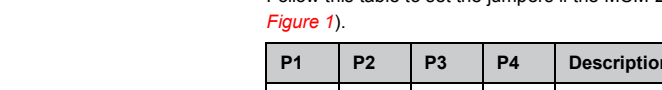

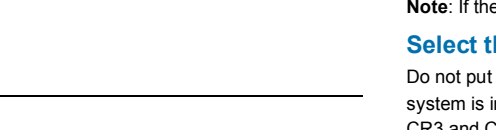

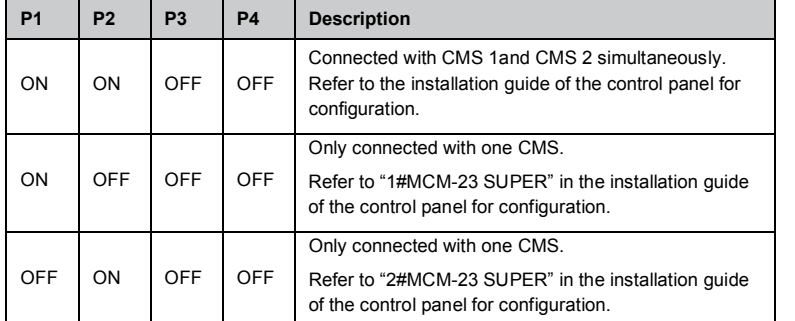

The MCM-23 SUPER II obtains all the communication parameters from the control panel upon power-up.

#### **Jumper Settings for Non-SUPER Series Control Panel**

Follow this table to set the jumpers if the MCM-23 SUPER II is installed on non-SUPER series control panel (see *[Figure 1](#page-1-0)*).

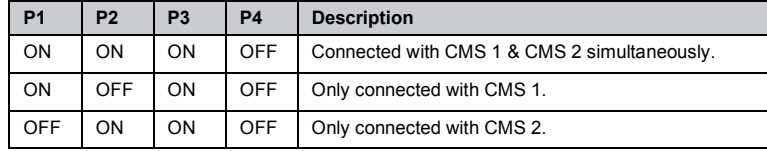

**Note**: If the MCM-23 SUPER II is installed on non-SUPER series control panel, the device name is displayed as MCM-23 on the CMS.

#### **Restore Default Settings (For Non-SUPER Series Control Panel)**

Place the jumper on P4, power up the control panel, and then cut the jumper. Refer to the following list for the default settings:

- Type of the control panel: 4
- Installer code: 012345
- Work mode: 000000 (both SMS and GPRS are off)
- All the cell phone numbers are zero
- Keyboard address: 06, 07 • GPRS heartbeat: 30s
- 

## **LED Indicators**

Refer to the following table for the descriptions of LED indicators (see *[Figure 1](#page-1-0)*):

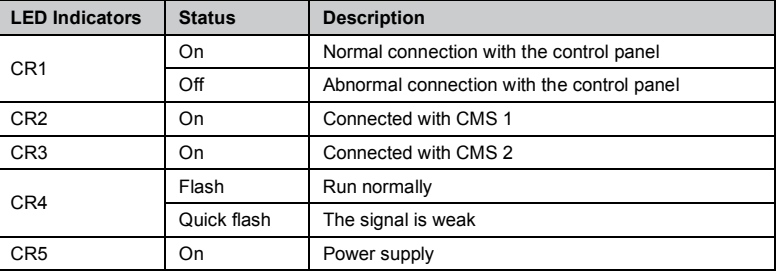

# **4. Report Message & Configuration**

# **Report Message Format**

When there is a report which should be sent as a short text message, MCM-23 SUPER II will send the report message to the assigned mobile phone. The contents of the event and the description are listed as below:

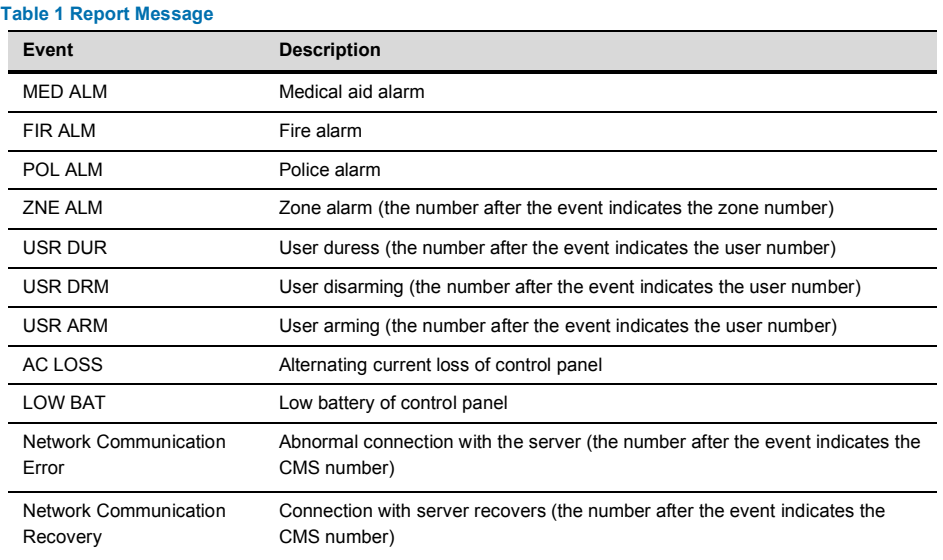

Report message format is "Event: Zone ID or User ID".

Example:

Arming by user of number 1, the report message is "USR ARM: 1".

# **Arm/Disarm**

To arm or disarm the control panel, send text message to MCM-23 SUPER II with the binding phone number: • **Arm**: The text message is "Arm + password". For example, if the password is "1234", the text message to be

sent is "Arm1234".

• **Disarm**: The text message is "Disarm + password". For example, if the password is "1234", the text

# message to be sent is "Disarm1234".

#### **Configuration**

Configure and update MCM-23 SUPER II with the configuration software.

# **Honeywell Security, Your Partner of Choice**

# **Honeywell Security**

#### **Honeywell Security Asia Pacific**

35F Tower A, City Center, 100 Zun Yi Road, Shanghai 200051, China TEL :+86 21-22196888 FAX : +86 21-62370740